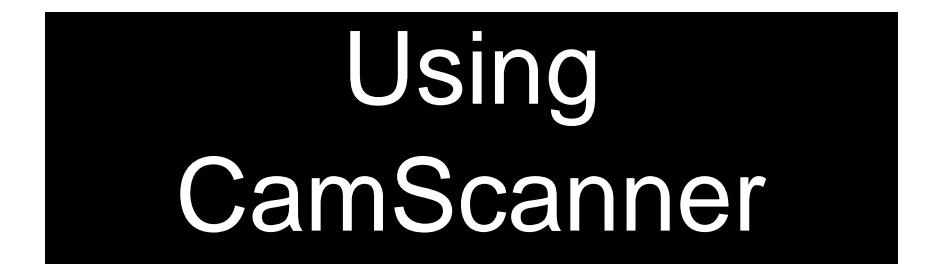

How to use CamScanner (for hardcopy homework submission)

CamScanner allows you to use your camera on your mobile phones like a scanner anywhere. It enhances the image to make it clearer. You can also save multiple images as a PDF document. Handy for submission of multiple pages of homework!

Adapted from <https://drive.google.com/file/d/1NsvhOM0D7a-AQUFJT1dHp8DebaV144Ir/view>

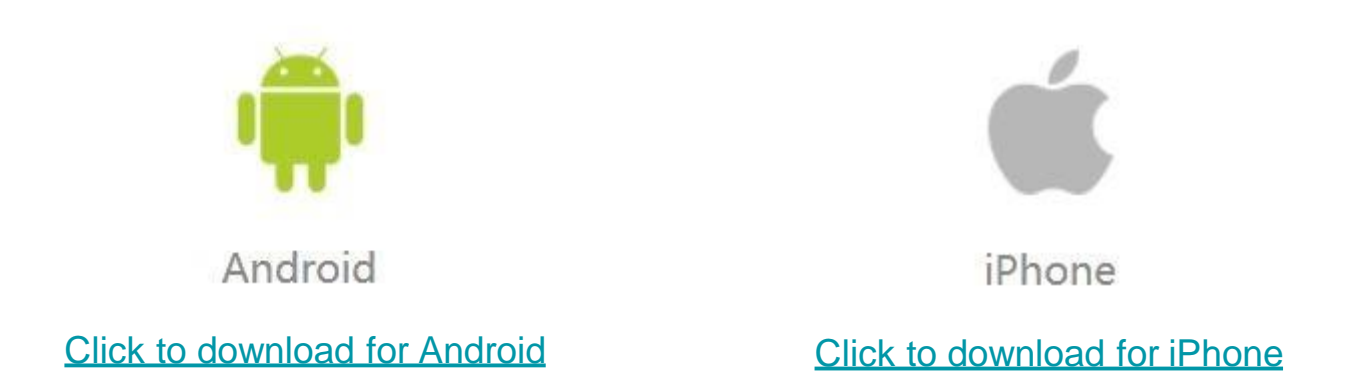

You can also search 'CamScanner' on PlayStore/AppStore. Download the **free** version.

Please do not upgrade to a Premium Version, Basic is good enough to complete your HBL task. (Premium version is not FREE)

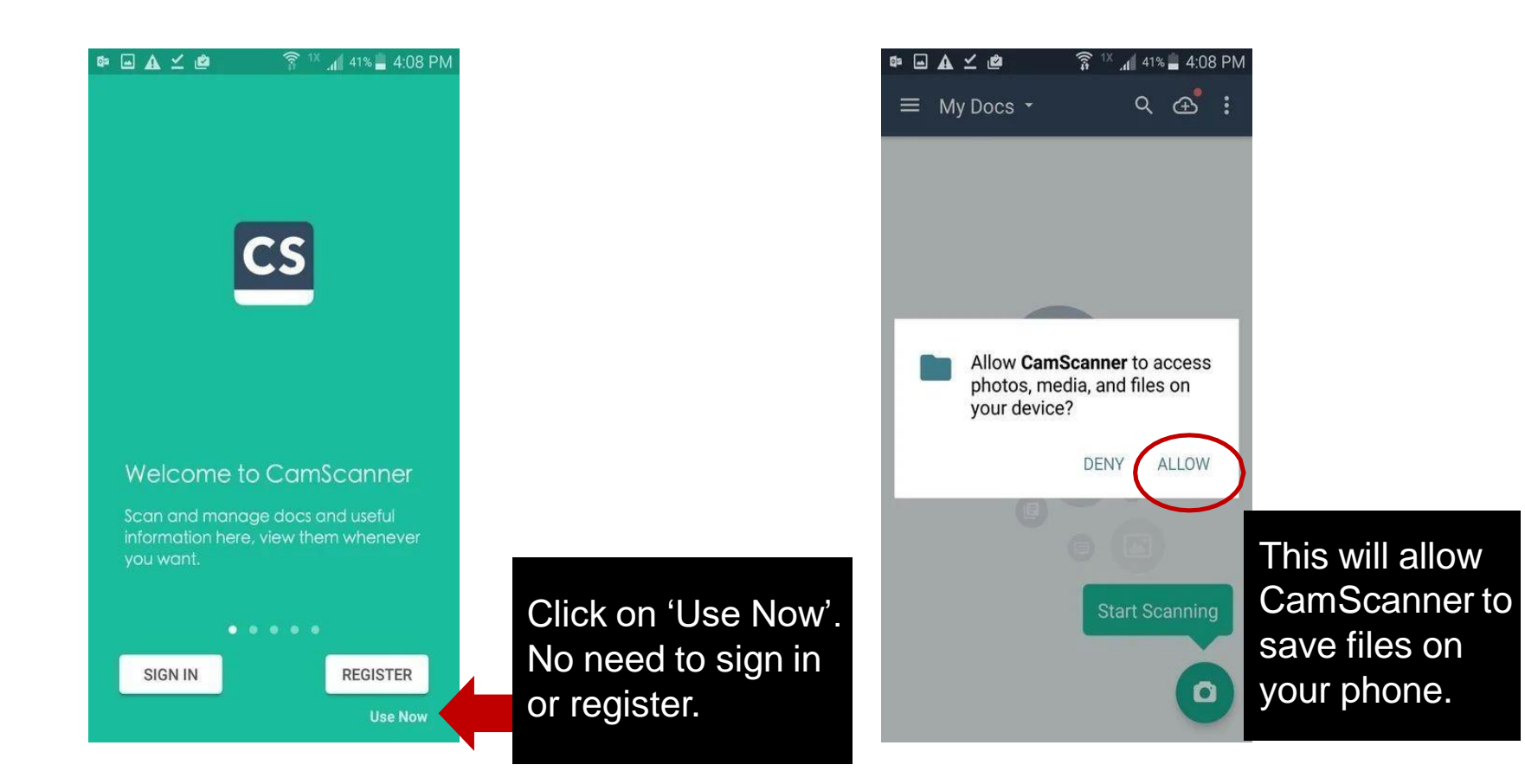

Click on 'Start Scanning' once you are ready.

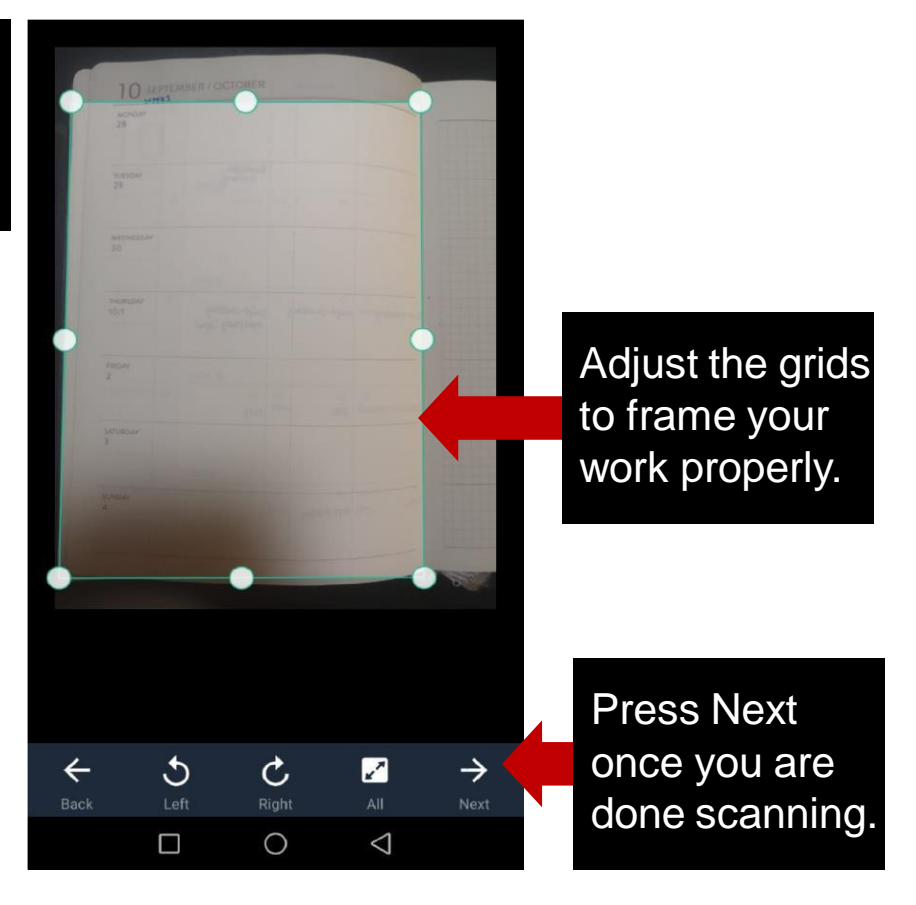

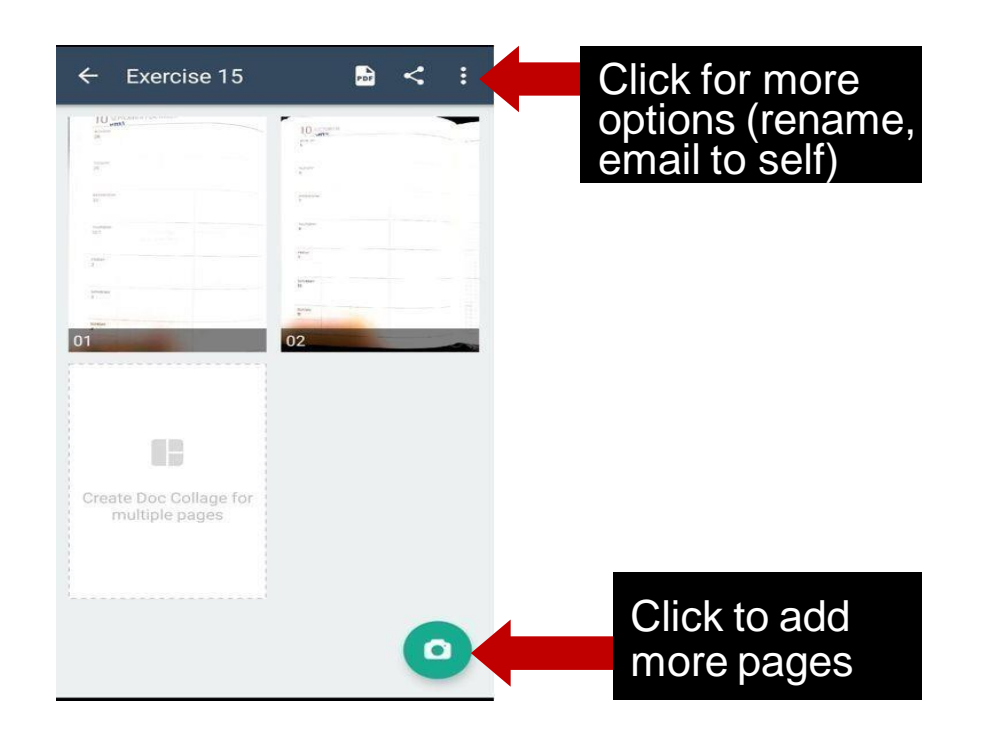

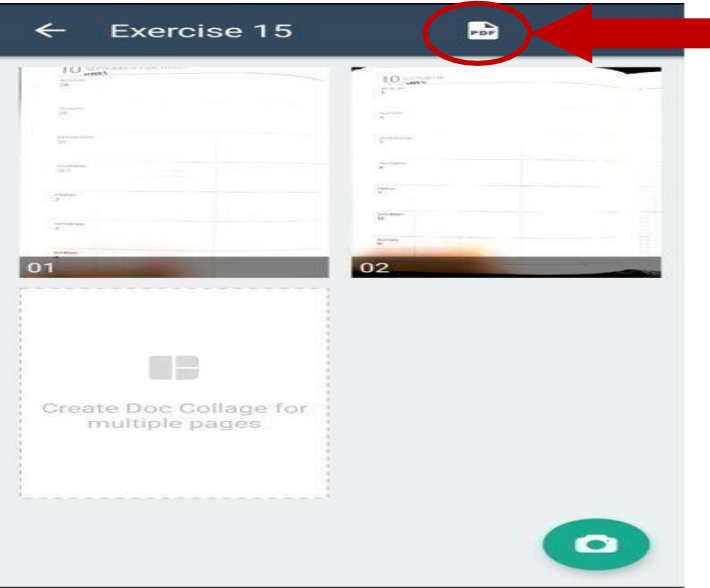

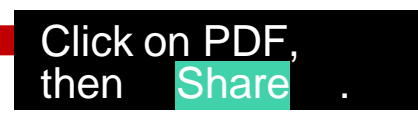

Select "PDF" as the format of the file you want to share. The app will then consolidate all your scanned pages as one PDF file. On the next screen, click "Share".

## Uploading the pdf

Share via  $| \csc$ M 国 Classroom Send to PC Gmail 回  $\overline{\text{cs}}$ You can upload the pdf to Google Classroom Upload / Save to local Print / Fax directly if you have downloaded the Google  $\rm \odot$ E  $\blacktriangleright\!\!\!\!\triangleleft$ Classroom applicationMessages WhatsApp Email  $\ast$  $\blacksquare$ Huawei Bluetooth Save to Drive Beam